Cloudera Runtime 7.2.11

# **Accessing Apache HBase**

**Date published: 2020-02-29 Date modified: 2023-05-04**

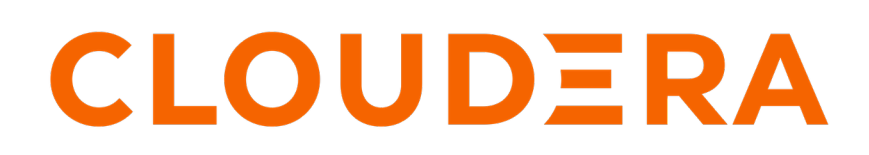

**<https://docs.cloudera.com/>**

# **Legal Notice**

© Cloudera Inc. 2024. All rights reserved.

The documentation is and contains Cloudera proprietary information protected by copyright and other intellectual property rights. No license under copyright or any other intellectual property right is granted herein.

Unless otherwise noted, scripts and sample code are licensed under the Apache License, Version 2.0.

Copyright information for Cloudera software may be found within the documentation accompanying each component in a particular release.

Cloudera software includes software from various open source or other third party projects, and may be released under the Apache Software License 2.0 ("ASLv2"), the Affero General Public License version 3 (AGPLv3), or other license terms. Other software included may be released under the terms of alternative open source licenses. Please review the license and notice files accompanying the software for additional licensing information.

Please visit the Cloudera software product page for more information on Cloudera software. For more information on Cloudera support services, please visit either the Support or Sales page. Feel free to contact us directly to discuss your specific needs.

Cloudera reserves the right to change any products at any time, and without notice. Cloudera assumes no responsibility nor liability arising from the use of products, except as expressly agreed to in writing by Cloudera.

Cloudera, Cloudera Altus, HUE, Impala, Cloudera Impala, and other Cloudera marks are registered or unregistered trademarks in the United States and other countries. All other trademarks are the property of their respective owners.

Disclaimer: EXCEPT AS EXPRESSLY PROVIDED IN A WRITTEN AGREEMENT WITH CLOUDERA, CLOUDERA DOES NOT MAKE NOR GIVE ANY REPRESENTATION, WARRANTY, NOR COVENANT OF ANY KIND, WHETHER EXPRESS OR IMPLIED, IN CONNECTION WITH CLOUDERA TECHNOLOGY OR RELATED SUPPORT PROVIDED IN CONNECTION THEREWITH. CLOUDERA DOES NOT WARRANT THAT CLOUDERA PRODUCTS NOR SOFTWARE WILL OPERATE UNINTERRUPTED NOR THAT IT WILL BE FREE FROM DEFECTS NOR ERRORS, THAT IT WILL PROTECT YOUR DATA FROM LOSS, CORRUPTION NOR UNAVAILABILITY, NOR THAT IT WILL MEET ALL OF CUSTOMER'S BUSINESS REQUIREMENTS. WITHOUT LIMITING THE FOREGOING, AND TO THE MAXIMUM EXTENT PERMITTED BY APPLICABLE LAW, CLOUDERA EXPRESSLY DISCLAIMS ANY AND ALL IMPLIED WARRANTIES, INCLUDING, BUT NOT LIMITED TO IMPLIED WARRANTIES OF MERCHANTABILITY, QUALITY, NON-INFRINGEMENT, TITLE, AND FITNESS FOR A PARTICULAR PURPOSE AND ANY REPRESENTATION, WARRANTY, OR COVENANT BASED ON COURSE OF DEALING OR USAGE IN TRADE.

# **Contents**

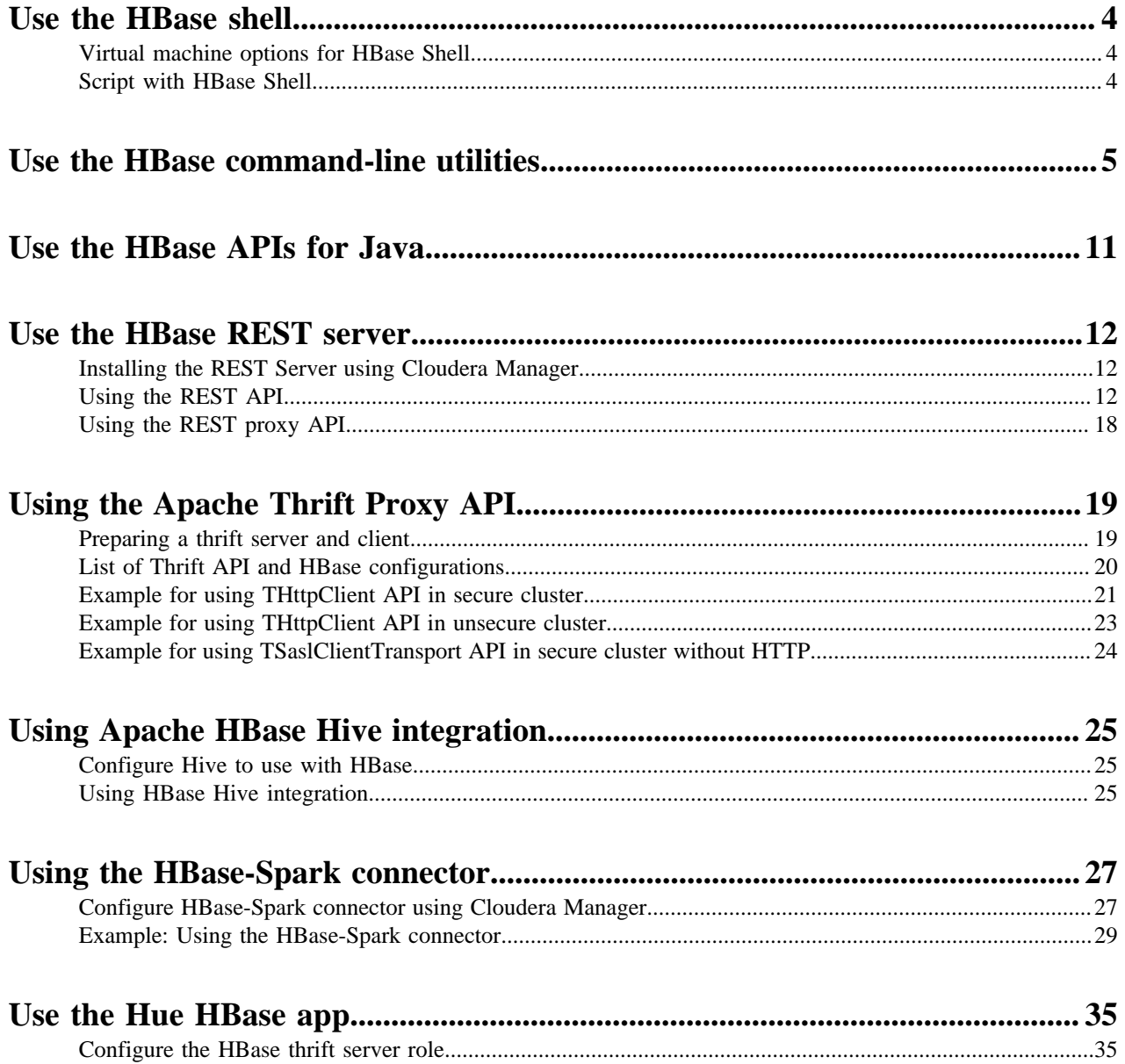

## <span id="page-3-0"></span>**Use the HBase shell**

You can use the HBase Shell from the command line interface to communicate with HBase. In CDP, you can create a namespace and manage it using the HBase shell. Namespaces contain collections of tables and permissions, replication settings, and resource isolation.

In CDP, you need to SSH into an HBase node before you can use the HBase Shell. For example, to SSH into an HBase node with the IP address 10.10.10.10, you must use the command:

```
ssh <username>@10.10.10.10
```
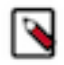

**Note:** You must use your IPA password for authentication.

After you have started HBase, you can access the database in an interactive way by using the HBase Shell, which is a command interpreter for HBase which is written in Ruby. Always run HBase administrative commands such as the HBase Shell, hbck, or bulk-load commands as the HBase user (typically hbase).

```
hbase shell
```
You can use the following commands to get started with the HBase shell:

- To get help and to see all available commands, use the help command.
- To get help on a specific command, use help "command". For example:

hbase> help "create"

• To remove an attribute from a table or column family or reset it to its default value, set its value to nil. For example, use the following command to remove the KEEP\_DELETED\_CELLS attribute from the f1 column of the users table:

hbase> alter 'users', { NAME => 'f1', KEEP\_DELETED\_CELLS => nil }

• To exit the HBase Shell, type quit.

## <span id="page-3-1"></span>**Virtual machine options for HBase Shell**

You can set variables for the virtual machine running HBase Shell, by using the HBASE\_SHELL\_OPTS environment variable. This example sets several options in the virtual machine.

This example sets several options in the virtual machine.

```
$ HBASE_SHELL_OPTS="-verbose:gc -XX:+PrintGCApplicationStoppedTime -XX:+Prin
tGCDateStamps
       -XX:+PrintGCDetails -Xloggc:$HBASE_HOME/logs/gc-hbase.log" ./bin/hbase
  shell
```
### <span id="page-3-2"></span>**Script with HBase Shell**

You can use HBase shell in your scripts. You can also write Ruby scripts for use with HBase Shell. Example Ruby scripts are included in the hbase-examples/src/main/ruby/ directory.

The non-interactive mode allows you to use HBase Shell in scripts, and allow the script to access the exit status of the HBase Shell commands. To invoke non-interactive mode, use the -n or --non-interactive switch. This small example script shows how to use HBase Shell in a Bash script.

```
#!/bin/bash
echo 'list' | hbase shell -n
status=$?
if [$status -ne 0]; then
   echo "The command may have failed."
fi
```
Successful HBase Shell commands return an exit status of 0. However, an exit status other than 0 does not necessarily indicate a failure, but should be interpreted as unknown. For example, a command may succeed, but while waiting for the response, the client may lose connectivity. In that case, the client has no way to know the outcome of the command. In the case of a non-zero exit status, your script should check to be sure the command actually failed before taking further action.

You can use the get\_splits command, which returns the split points for a given table:

```
hbase> get_splits 't2'
Total number of splits = 5
=> ["", "10", "20", "30", "40"]
```
## <span id="page-4-0"></span>**Use the HBase command-line utilities**

Besides the HBase Shell, HBase includes several other command-line utilities, which are available in the hbase/bin/ directory of each HBase host. This topic provides basic usage instructions for the most commonly used utilities.

#### **PerformanceEvaluation**

The PerformanceEvaluation utility allows you to run several preconfigured tests on your cluster and reports its performance. To run the PerformanceEvaluation tool, use the bin/hbase pecommand.

```
$ hbase pe
Usage: java org.apache.hadoop.hbase.PerformanceEvaluation \
  <OPTIONS> [-D<property=value>]* <command> <nclients>
Options:
 nomapred Run multiple clients using threads (rather than use mapred
uce)
 rows Rows each client runs. Default: One million
size Total size in GiB. Mutually exclusive with --rows. Default:
 1.0.
 sampleRate Execute test on a sample of total rows. Only supported by r
andomRead.
                 Default: 1.0
 traceRate Enable HTrace spans. Initiate tracing every N rows. Defaul
t: 0
 table Alternate table name. Default: 'TestTable'
 multiGet If >0, when doing RandomRead, perform multiple gets instead
 of single
                 gets.
                 Default: 0
 compress Compression type to use (GZ, LZO, ...). Default: 'NONE'
 flushCommits Used to determine if the test should flush the table. Defau
lt: false
 writeToWAL Set writeToWAL on puts. Default: True
```
 autoFlush Set autoFlush on htable. Default: False oneCon all the threads share the same connection. Default: False presplit Create presplit table. Recommended for accurate perf analy sis (see guide). Default: disabled<br>inmemory Tries to keep the HFiles Tries to keep the HFiles of the CF inmemory as far as possi ble. Not guaranteed that reads are always served from memory. Defa ult: false usetags Writes tags along with KVs. Use with HFile V3. Default: false<br>numoftags Specify the no of tags that would be needed. This works o nly if usetags is true. filterAll Belps to filter out all the rows on the server side there by not returning anything back to the client. Helps to check the server si de performance. Uses FilterAllFilter internally. latency Set to report operation latencies. Default: False bloomFilter Bloom filter type, one of [NONE, ROW, ROWCOL] valueSize Pass value size to use: Default: 1024 valueRandom Set if we should vary value size between 0 and 'valueSiz e'; set on read for stats on size: Default: Not set. valueZipf Set if we should vary value size between 0 and 'valueSize' in zipf form: Default: Not set. period Report every 'period' rows: Default: opts.perClientRunRo ws / 10 multiGet Batch gets together into groups of N. Only supported by ran domRead. Default: disabled addColumns Adds columns to scans/gets explicitly. Default: true replicas Enable region replica testing. Defaults: 1. splitPolicy Specify a custom RegionSplitPolicy for the table. randomSleep Do a random sleep before each get between 0 and entered v alue. Defaults: 0 columns Columns to write per row. Default: 1 caching Scan caching to use. Default: 30 Note: -D properties will be applied to the conf used. For example: -Dmapreduce.output.fileoutputformat.compress=true -Dmapreduce.task.timeout=60000 Command: append Append on each row; clients overlap on keyspace so some c oncurrent operations checkAndDelete CheckAndDelete on each row; clients overlap on keyspace so some concurrent operations checkAndMutate CheckAndMutate on each row; clients overlap on keyspace so some concurrent operations checkAndPut CheckAndPut on each row; clients overlap on keyspace so s ome concurrent operations filterScan Run scan test using a filter to find a specific row based on it's value (make sure to use --rows=20) increment Increment on each row; clients overlap on keyspace so some concurrent operations

randomRead Run random read test randomSeekScan Run random seek and scan 100 test randomWrite Run random write test scan Run scan test (read every row) scanRange10 Run random seek scan with both start and stop row (max 10 rows) scanRange100 Run random seek scan with both start and stop row (max 100 rows) scanRange1000 Run random seek scan with both start and stop row (max 1000 rows) scanRange10000 Run random seek scan with both start and stop row (max 1 0000 rows) sequentialRead Run sequential read test sequentialWrite Run sequential write test Args: nclients Integer. Required. Total number of clients (and HRegionS ervers) running: 1 <= value <= 500 Examples: To run a single client doing the default 1M sequentialWrites: \$ bin/hbase org.apache.hadoop.hbase.PerformanceEvaluation sequentialWrite 1 To run 10 clients doing increments over ten rows: \$ bin/hbase org.apache.hadoop.hbase.PerformanceEvaluation --rows=10 --noma pred increment 10

#### **LoadTestTool**

\$ bin/hbase ltt -h

The LoadTestTool utility load-tests your cluster by performing writes, updates, or reads on it. To run the LoadTest Tool, use the bin/hbase ltt command. To print general usage information, use the -h option.

```
Options:<br>-batchupdate
                                Whether to use batch as opposed to separate
 updates for every column
in a row<br>-bloom <arg>                                     Bloom fi
                                Bloom filter type, one of [NONE, ROW, ROWC
OL]
  -compression <arg> Compression type, one of [LZO, GZ, NONE, SN
APPY, LZ4]
-data_block_encoding <arg> Encoding algorithm (e.g. prefix compress
ion) to use for data blocks
                                 in the test column family, one of
                                  [NONE, PREFIX, DIFF, FAST_DIFF, PREFIX_T
REE].<br>-deferredlogflush
-deferredlogflush Enable deferred log flush.<br>-encryption <arg> Enables transparent encryp
                                Enables transparent encryption on the test
 table, one of [AES]
  -families <arg> The name of the column families to use se
parated by comma
-generator <arg> The class which generates load for the too
l. Any args for this class
                                 can be passed as colon separated after c
lass name
-h,--help Show usage
 -in_memory Tries to keep the HFiles of the CF inmemory
 as far as possible. Not
                                 guaranteed that reads are always served fro
m inmemory
 -init_only Initialize the test table only, don't do
 any loading
```
**7**

-key\_window <arg> The 'key window' to maintain between reads and writes for concurrent write/read workload. The default is 0.<br>The maximum number of read errors to t The maximum number of read errors to tol erate before terminating all reader threads. The default is 10. -mob\_threshold <arg>
Desired cell size to exceed in bytes that will use the MOB write path -multiget\_batchsize <arg> Whether to use multi-gets as opposed to sep arate gets for every column in a row -multiput Whether to use multi-puts as opposed to s eparate puts for every column in a row -num\_keys <arg> The number of keys to read/write -num\_regions\_per\_server <arg> Desired number of regions per region serv er. Defaults to 5. -num\_tables <arg> A positive integer number. When a number n is specified, load test tool will load n table parallely. -tn parameter value becomes table name prefix. Each table name is in format <tn>\_1...<tn> \_n -read <arg> <verify\_percent>[:<#threads=20>] -reader <arg> The class for executing the read requests -region\_replica\_id <arg> Region replica id to do the reads from -region\_replication <arg>
Desired number of replicas per region -regions\_per\_server <arg> A positive integer number. When a number n is specified, load test tool will create the test table with n regions p er server -skip\_init  $S$  Skip the initialization; assume test table already exists -start\_key <arg> The first key to read/write (a 0-based ind ex). The default value is 0. -tn <arg> The name of the table to read or write -update <arg> <update\_percent>[:<#threads=20>][:<#whether to ignore nonce collisions=0>] -updater <arg> The class for executing the update requests -write <arg>  $\verb|<|$  <avg\_cols\_per\_key>:<avg\_data\_size>[:<#thr eads=20>] -writer <arg> The class for executing the write requests -zk <arg>  $\sim$  ZK quorum as comma-separated host names w ithout port numbers -zk\_root <arg> name of parent znode in zookeeper

#### **wal**

The wal utility prints information about the contents of a specified WAL file. To get a list of all WAL files, use the HDFS command hadoop fs -ls -R /hbase/WALs. To run the wal utility, use the bin/hbase wal command. Run it without options to get usage information.

```
hbase wal
usage: WAL <filename...> [-h] [-j] [-p] [-r <arg>] [-s <arg>] [-w <arg>]
  -h,--help Output help message
 -j,--json Output JSON
  -p,--printvals Print values
  -r,--region <arg> Region to filter by. Pass encoded region name; e.g.
                      '9192caead6a5a20acb4454ffbc79fa14'
  -s,--sequence <arg> Sequence to filter by. Pass sequence number.
 -w,--row <arg>Row to filter by. Pass row name.
```
#### **hfile**

The hfile utility prints diagnostic information about a specified hfile, such as block headers or statistics. To get a list of all hfiles, use the HDFS command hadoop fs -ls -R /hbase/data. To run the hfile utility, use the bin/hbase hf ilecommand. Run it without options to get usage information.

```
$ hbase hfile
usage: HFile [-a] [-b] [-e] [-f <arg> | -r <arg>] [-h] [-i] [-k] [-m] [-p]
       [-s] [-v] [-w <arg>]
-a,--checkfamily Enable family check<br>-b,--printblocks Print block index me
                        Print block index meta data
-e,--printkey Print keys
 -f,--file <arg> File to scan. Pass full-path; e.g.
                         hdfs://a:9000/hbase/hbase:meta/12/34
 -h,--printblockheaders Print block headers for each block.
 -i,--checkMobIntegrity Print all cells whose mob files are missing
 -k,--checkrow Enable row order check; looks for out-of-order
                         keys
 -m,--printmeta Print meta data of file
 -p,--printkv Print key/value pairs
 -r,--region <arg> Region to scan. Pass region name; e.g.
                         'hbase:meta,,1'
 -s,--stats Print statistics
 -v,--verbose Verbose output; emits file and meta data
                         delimiters
-w,--seekToRow <arg> Seek to this row and print all the kvs for this
                         row only
```
#### **hbck**

The hbck utility checks and optionally repairs errors in HFiles.

**Warning:** Running hbck with any of the -fix or -repair commands is dangerous and can lead to data loss. Contact Cloudera support before running it.

To run hbck, use the bin/hbase hbck command. Run it with the -h option to get more usage information.

```
-----------------------------------------------------------------------
NOTE: As of HBase version 2.0, the hbck tool is significantly changed.
In general, all Read-Only options are supported and can be be used
safely. Most -fix/ -repair options are NOT supported. Please see usage
below for details on which options are not supported.
-----------------------------------------------------------------------
Usage: fsck [opts] {only tables}
  where [opts] are:
    -help Display help options (this)
    -details Display full report of all regions.
    -timelag <timeInSeconds> Process only regions that have not experienced
  any metadata updates in the last <timeInSeconds> seconds.
    -sleepBeforeRerun <timeInSeconds> Sleep this many seconds before checking
  if the fix worked if run with -fix
    -summary Print only summary of the tables and status.
    -metaonly Only check the state of the hbase:meta table.
   -sidelineDir <hdfs://> HDFS path to backup existing meta.
    -boundaries Verify that regions boundaries are the same between META and
  store files.
    -exclusive Abort if another hbck is exclusive or fixing.
  Datafile Repair options: (expert features, use with caution!)
```

```
 -checkCorruptHFiles Check all Hfiles by opening them to make sure the
y are valid
    -sidelineCorruptHFiles Quarantine corrupted HFiles. implies -checkCorru
ptHFiles
 Replication options
    -fixReplication Deletes replication queues for removed peers
  Metadata Repair options supported as of version 2.0: (expert features, use
  with caution!)
    -fixVersionFile Try to fix missing hbase.version file in hdfs.
    -fixReferenceFiles Try to offline lingering reference store files
    -fixHFileLinks Try to offline lingering HFileLinks
    -noHdfsChecking Don't load/check region info from HDFS. Assumes hbas
e:meta region info is good. Won't check/fix any HDFS issue, e.g. hole, orpha
n, or overlap
    -ignorePreCheckPermission ignore filesystem permission pre-check
NOTE: Following options are NOT supported as of HBase version 2.0+.
  UNSUPPORTED Metadata Repair options: (expert features, use with caution!)<br>-fix Try to fix region assignments. This is for backwards
                     Try to fix region assignments. This is for backwards
compatiblity
    -fixAssignments Try to fix region assignments. Replaces the old -fix
    -fixMeta Try to fix meta problems. This assumes HDFS region inf
o is good.
    -fixHdfsHoles Try to fix region holes in hdfs.
    -fixHdfsOrphans Try to fix region dirs with no .regioninfo file in hdfs
    -fixTableOrphans Try to fix table dirs with no .tableinfo file in hdfs
  (online mode only)
    -fixHdfsOverlaps Try to fix region overlaps in hdfs.
    -maxMerge <n> When fixing region overlaps, allow at most <n> regions
  to merge. (n=5 by default)
    -sidelineBigOverlaps When fixing region overlaps, allow to sideline big 
overlaps
    -maxOverlapsToSideline <n> When fixing region overlaps, allow at most <
n> regions to sideline per group. (n=2 by default)
    -fixSplitParents Try to force offline split parents to be online.
    -removeParents Try to offline and sideline lingering parents and keep
  daughter regions.
    -fixEmptyMetaCells Try to fix hbase:meta entries not referencing any 
region (empty REGIONINFO_QUALIFIER rows)
   UNSUPPORTED Metadata Repair shortcuts
   -repair Shortcut for -fixAssignments -fixMeta -fixHdfsHoles -
fixHdfsOrphans -fixHdfsOverlaps -fixVersionFile -sidelineBigOverlaps -fixRef
erenceFiles-fixHFileLinks
    -repairHoles Shortcut for -fixAssignments -fixMeta -fixHdfsHoles
```
#### **clean**

After you have finished using a test or proof-of-concept cluster, the hbase clean utility can remove all HBase-related data from ZooKeeper and HDFS.

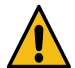

**Warning:** The hbase clean command destroys data. Do not run it on production clusters, or unless you are absolutely sure you want to destroy the data.

To run the hbase clean utility, use the bin/hbase clean command. Run it with no options for usage information.

```
$ bin/hbase clean
Usage: hbase clean (--cleanZk|--cleanHdfs|--cleanAll)
Options:
```

```
 --cleanZk cleans hbase related data from zookeeper.
 --cleanHdfs cleans hbase related data from hdfs.
--cleanAll cleans hbase related data from both zookeeper and hdfs.
```
# <span id="page-10-0"></span>**Use the HBase APIs for Java**

You can use the Apache HBase Java API to communicate with Apache HBase. The Java API is one of the most common ways to communicate with HBase.

The following sample uses Apache HBase APIs to create a table and put a row into that table. The table name, column family name, qualifier (or column) name, and a unique ID for the row are defined. Together, these define a specific cell. Next, the table is created and the text "Hello, World!" is inserted into this cell.

```
import java.io.IOException;
import org.apache.hadoop.conf.Configuration;
import org.apache.hadoop.hbase.HBaseConfiguration;
import org.apache.hadoop.hbase.TableName;
import org.apache.hadoop.hbase.client.*;
import org.apache.hadoop.hbase.util.Bytes;
public class CreateAndPut {
    private static final TableName TABLE_NAME = TableName.valueOf("test_tabl
e example");
    private static final byte[] CF_NAME = Bytes.toBytes("test_cf");
    private static final byte[] QUALIFIER = Bytes.toBytes("test_column");
    private static final byte[] ROW_ID = Bytes.toBytes("row01");
    public static void createTable(final Admin admin) throws IOException {
         if(!admin.tableExists(TABLE_NAME)) {
             TableDescriptor desc = TableDescriptorBuilder.newBuilder(TABLE_
NAME)
                     .setColumnFamily(ColumnFamilyDescriptorBuilder.of(CF_N
AME))
                    .build();
             admin.createTable(desc);
         }
     }
    public static void putRow(final Table table) throws IOException {
         table.put(new Put(ROW_ID).addColumn(CF_NAME, QUALIFIER, Bytes.toByte
s("Hello, World!")));
 }
    public static void main(String[] args) throws IOException {
         Configuration config = HBaseConfiguration.create();
         try (Connection connection = ConnectionFactory.createConnection(co
nfig); Admin admin = connection.getAdmin()) {
             createTable(admin);
             try(Table table = connection.getTable(TABLE_NAME)) {
            putRow(table);<br>}
 }
         }
     }
}
```
**Related Information** [HBase API reference documentation](https://hbase.apache.org/2.2/apidocs/index.html)

# <span id="page-11-0"></span>**Use the HBase REST server**

You can use the Apache HBase REST server to interact with the Apache HBase. This is a very good alternative if you do not want to use the Java API. Interactions happen using URLs and the REST API. REST uses HTTP to perform various actions, and this makes it easy to interface with the operational database using a wide array of programming languages.

You can use the REST server to create, delete tables, and perform other operations that have the REST end-points. You can configure SSL for encryption between the client and the REST server. This helps you to ensure that your operations are secure during data transmission.

Using the REST server enables you access your data across different network boundaries. For example, if you have an Cloudera operational database Data Hub cluster running inside a private network and don't want to expose it to your company's public network, the REST server can work as a gateway between the private and public networks.

## <span id="page-11-1"></span>**Installing the REST Server using Cloudera Manager**

You can use the HBase REST API to interact with HBase services, tables, and regions using HTTP endpoints. You must manually install the REST Server only in a CDP Private Cloud Base deployment. The REST Server service is automatically added to the Data Hub cluster in a CDP Public Cloud deployment.

#### **About this task**

Install the REST Server using Cloudera Manager in your CDP Private Cloud Base deployment.

#### **Procedure**

- **1.** Click the Clusters tab.
- **2.** Select Clusters*HBase*.
- **3.** Click the Instances tab.
- **4.** Click Add Role Instance.
- **5.** Under HBase REST Server, click Select Hosts.
- **6.** Select one or more hosts to serve the HBase Rest Server role. Click Continue.
- **7.** Select the HBase Rest Server roles. Click Actions For Selected Start.

## <span id="page-11-2"></span>**Using the REST API**

The HBase REST Server exposes endpoints that provide CRUD (create, read, update, delete) operations for each HBase process, as well as tables, regions, and namespaces.

### **Background**

For a given endpoint, the HTTP verb controls the following type of operations (create, read, update, or delete).

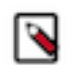

**Note:** curl Command Examples

The examples in these tables use the curl command, and follow these guidelines:

- The HTTP verb is specified using the -X parameter.
- For GET queries, the Accept header is set to text/xml, which indicates that the client (curl) expects to receive responses formatted in XML. You can set it to application/json to receive JSON responses instead.
- For PUT, POST, and DELETE queries, the Content-Type header should be set only if data is also being sent with the -d parameter. If set, it should match the format of the data being sent, to enable the REST server to deserialize the data correctly.
- If you are using a Data Hub cluster, you must provide the basic authentication parameters in your REST query string to access the REST server end-point. For example, curl -vi -X GET \

-H "Accept: text/xml" -u "<USER>:<MY\_WORKLOAD\_PASSWORD>" \

For more details about the curl command, see the documentation for the curl version that ships with your operating system.

In CDP, all REST queries are routed through the Apache Knox gateway. In your REST query, ensure that the hostname points to the gateway node and cdp-proxy-api endpoint as shown in these examples.

#### **Table 1: Cluster-Wide Endpoints**

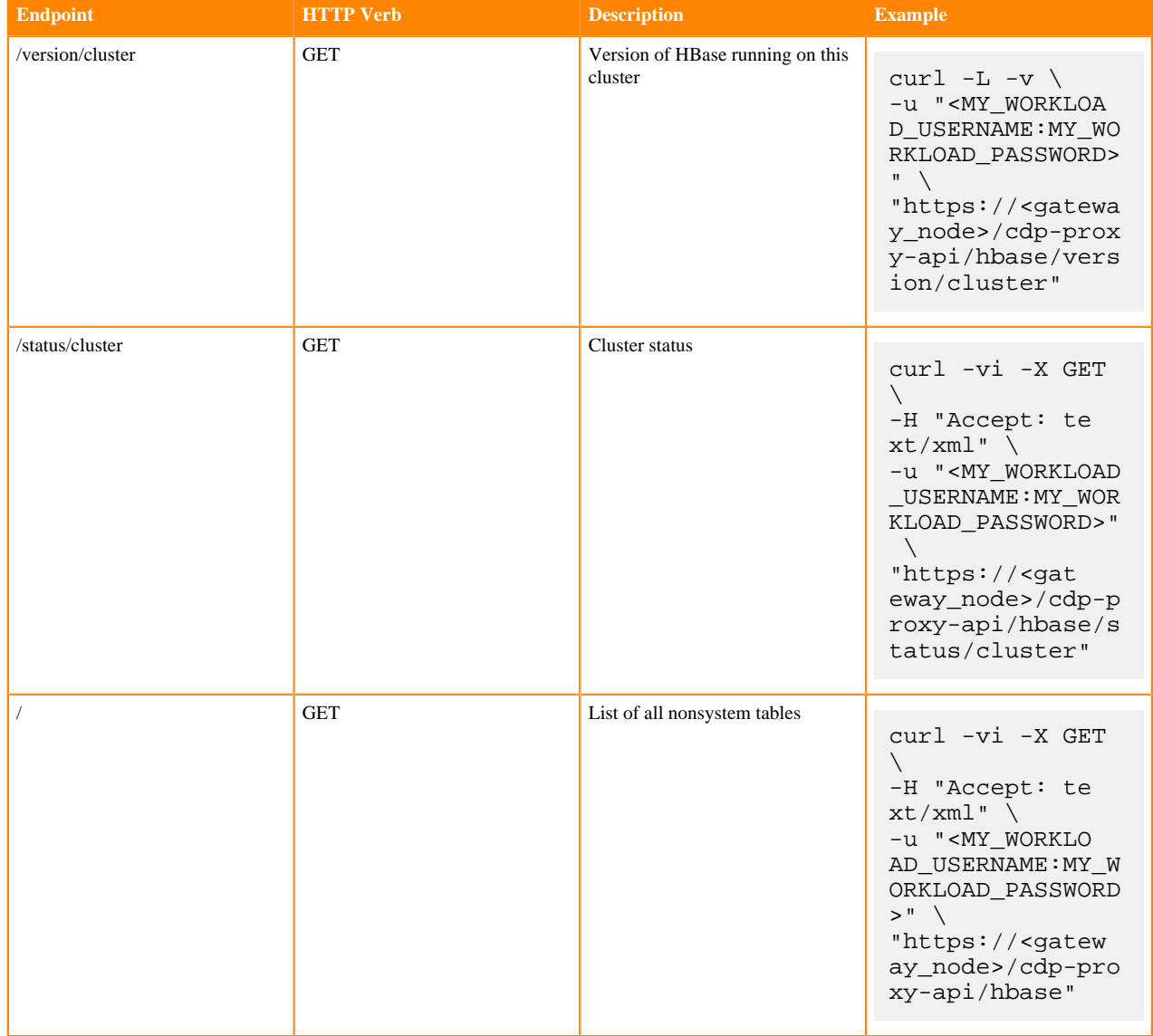

## **Table 2: Namespace Endpoints**

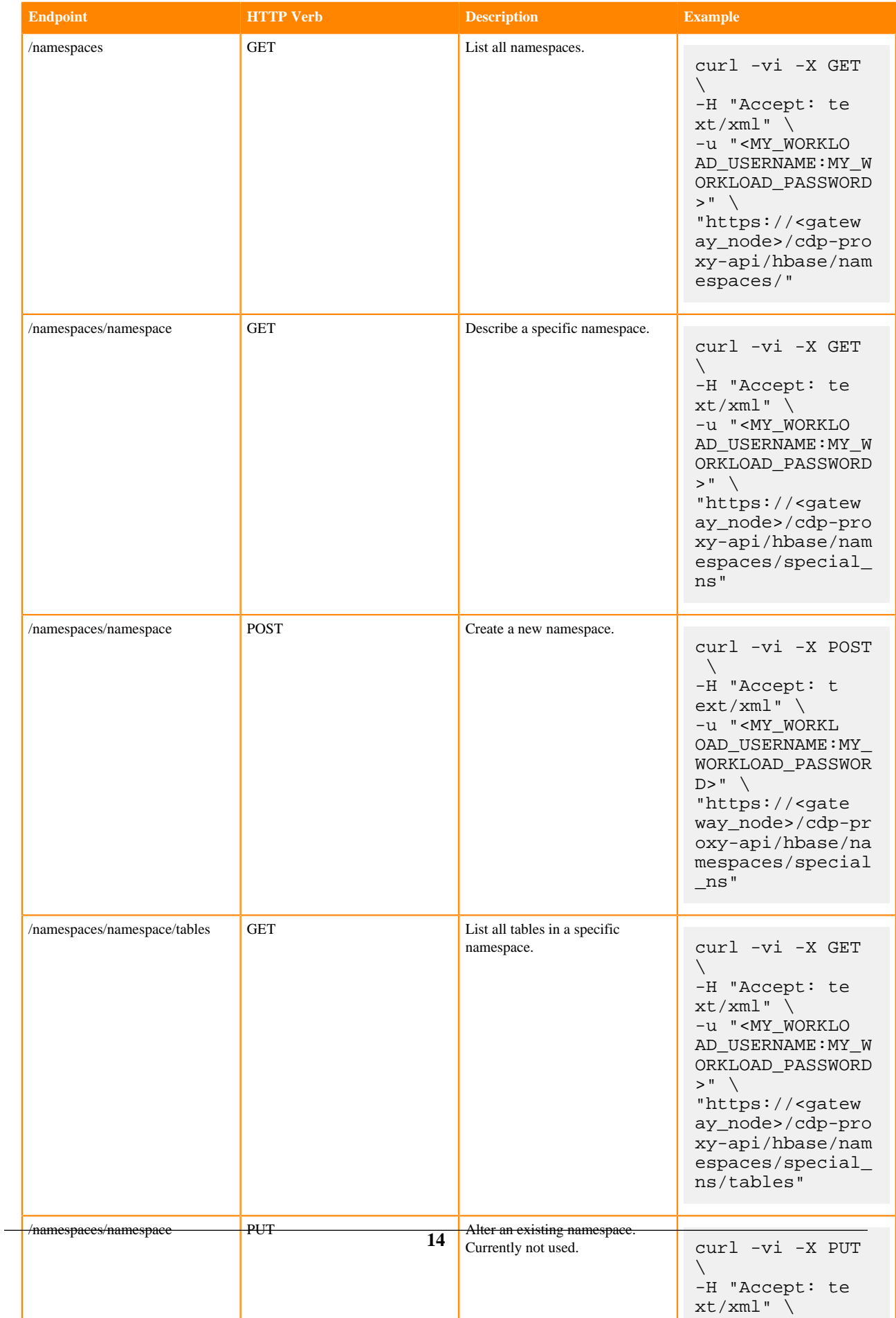

## **Table 3: Table Endpoints**

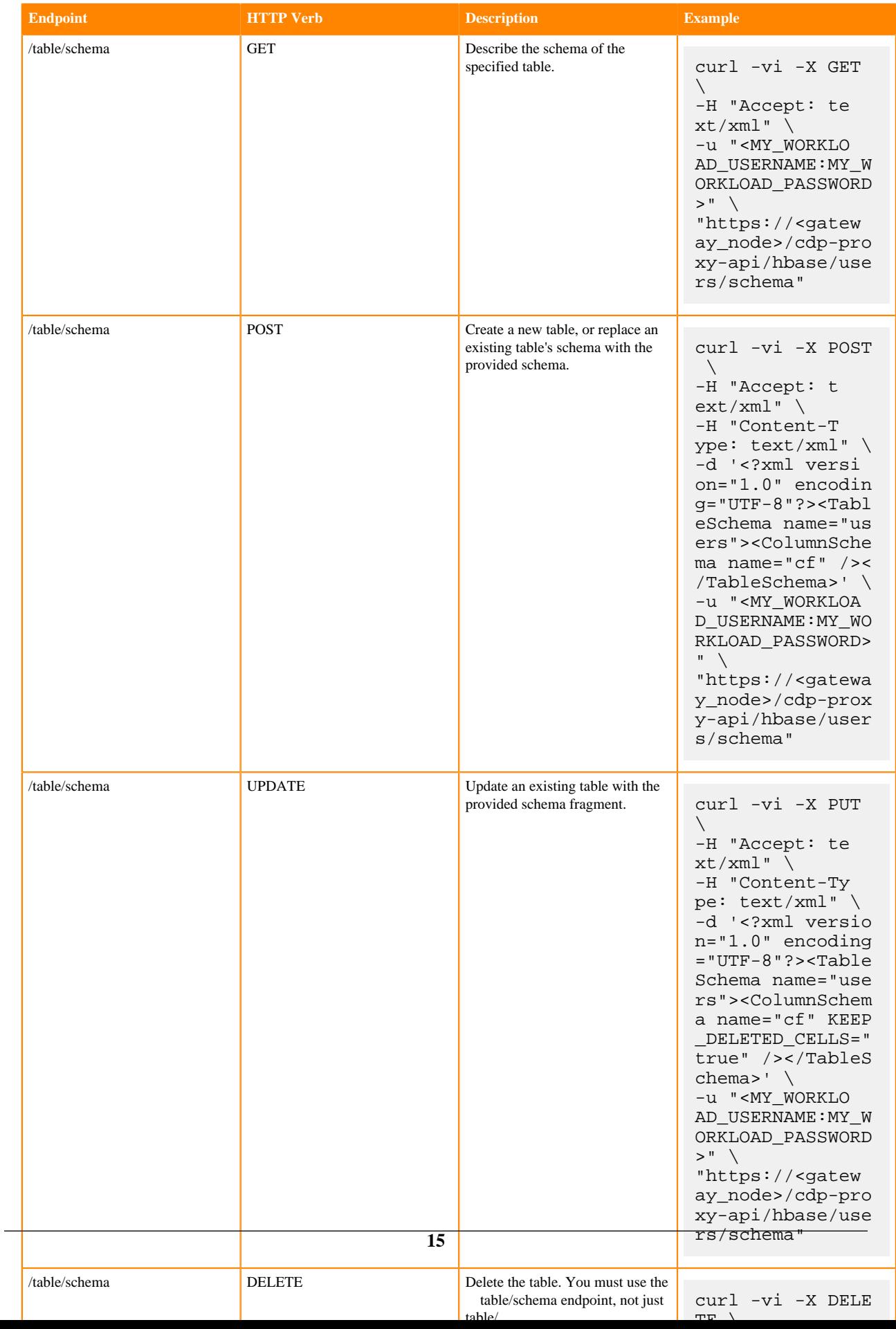

## **Table 4: Endpoints for Get Operations**

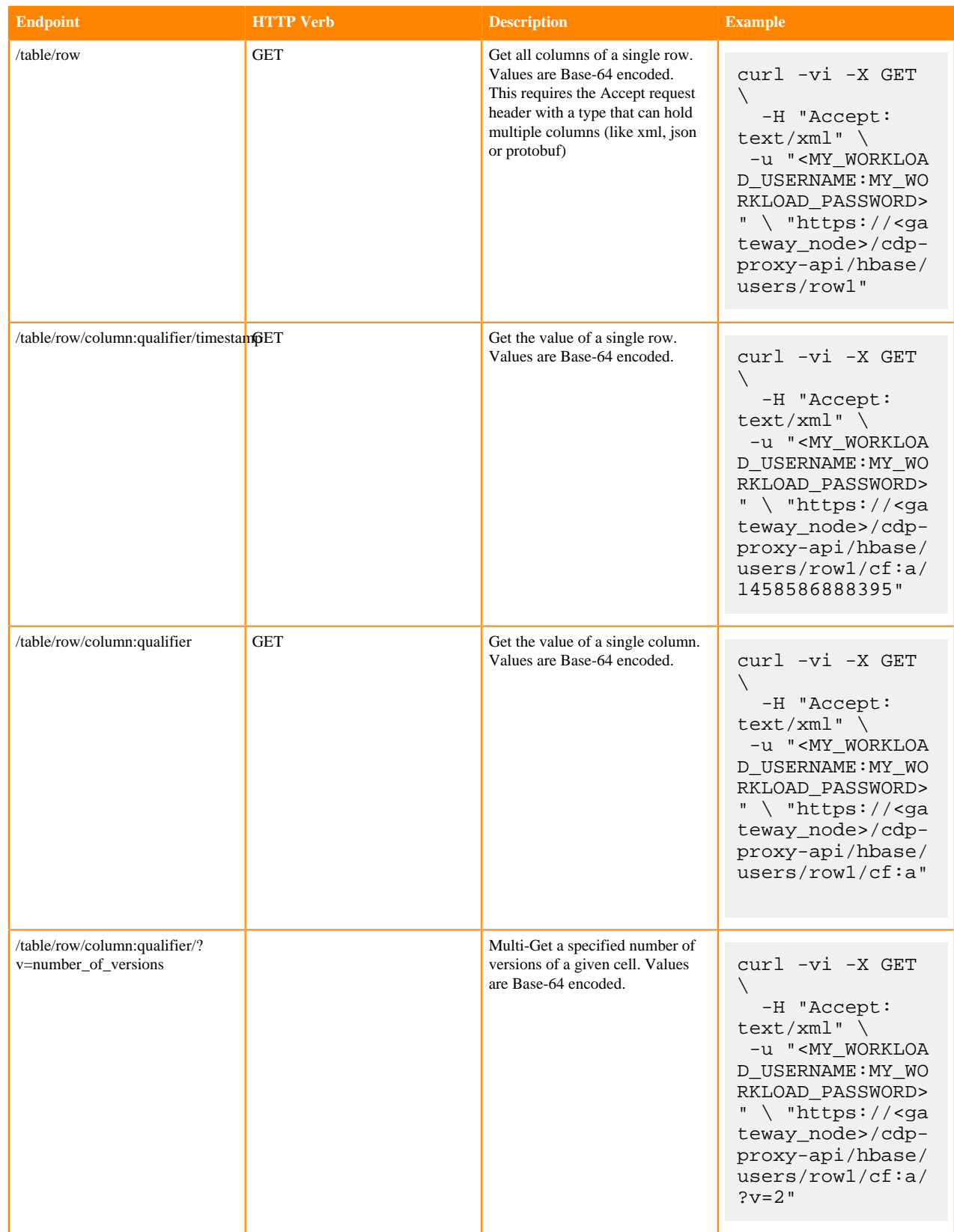

 $\overline{a}$ 

## **Table 5: Endpoints for Scan Operations**

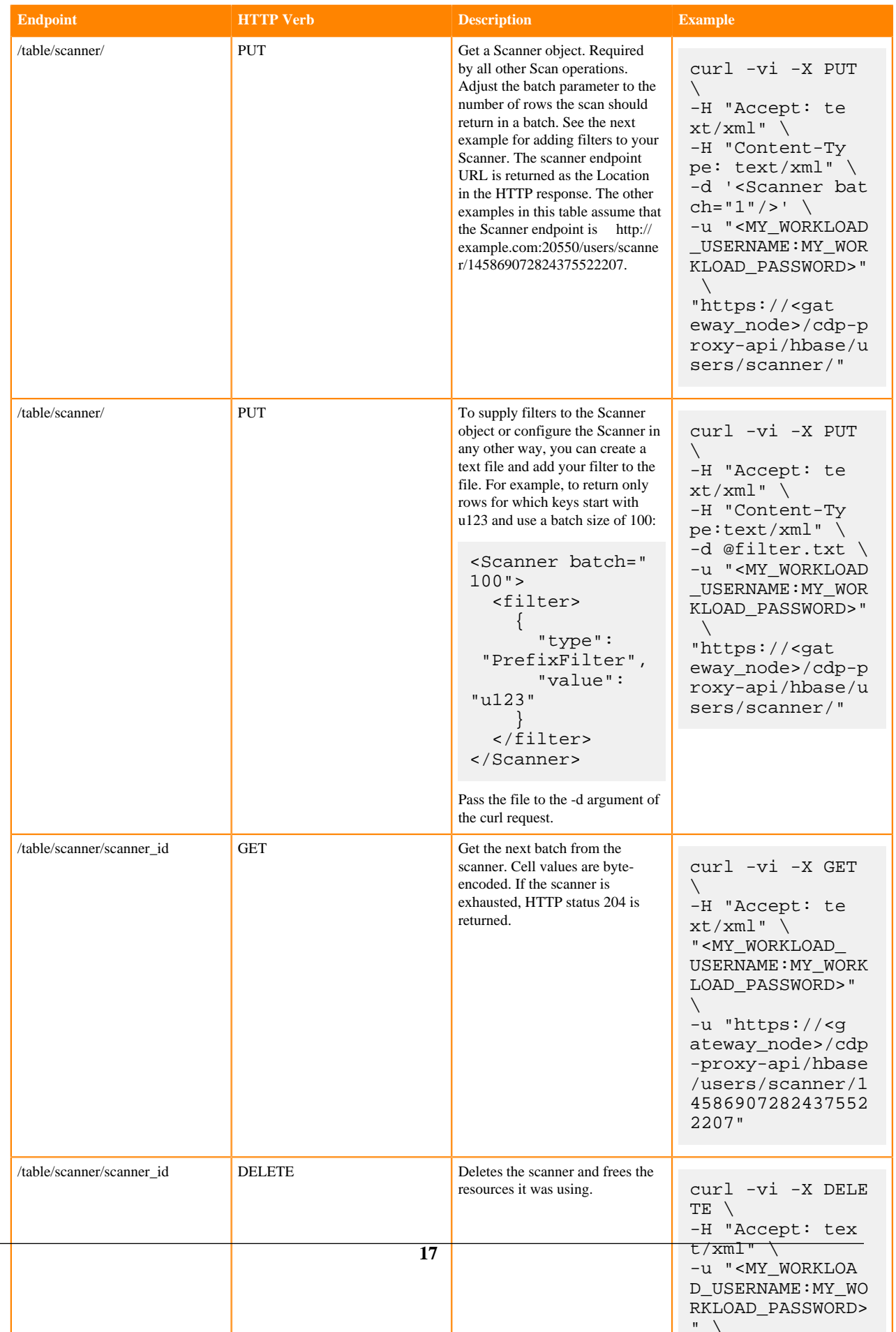

 $"$ 

#### **Table 6: Endpoints for Put Operations**

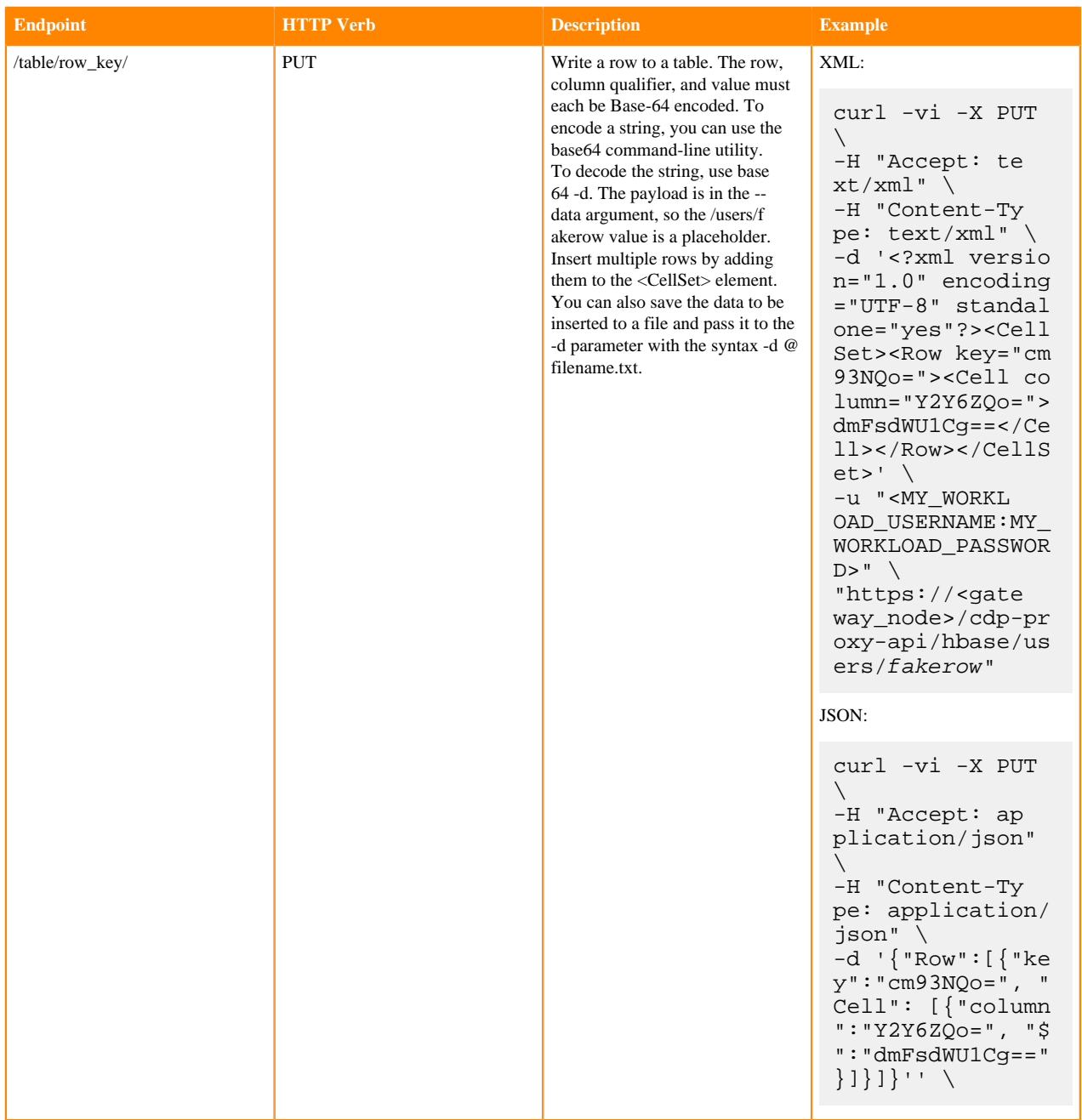

## <span id="page-17-0"></span>**Using the REST proxy API**

After configuring and starting HBase on your cluster, you can use the HBase REST Proxy API to stream data into HBase, from within another application or shell script, or by using an HTTP client such as wget or curl.

The REST Proxy API is slower than the Java API and may have fewer features. This approach is simple and does not require advanced development experience to implement. However, like the Java and Thrift Proxy APIs, it uses the full write path and can cause compactions and region splits.

Specified addresses without existing data create new values. Specified addresses with existing data create new versions, overwriting an existing version if the row, column:qualifier, and timestamp all match that of the existing value.

```
curl -H "Content-Type: text/xml" http://localhost:8000/test/testrow/test:tes
tcolumn
```
The REST Proxy API does not support writing to HBase clusters that are secured using Kerberos.

For full documentation and more examples, see the [REST Proxy API documentation.](http://hbase.apache.org/book.html#_rest)

# <span id="page-18-0"></span>**Using the Apache Thrift Proxy API**

The Apache Thrift library provides cross-language client-server remote procedure calls (RPCs), using Thrift bindings.

A *Thrift binding* that uses the Apache Thrift Proxy API, is a client code generated by the Apache Thrift compiler for a target language (such as Python) that allows communication between the Thrift server and clients using that client code. HBase includes an Apache Thrift Proxy API, which allows you to write HBase applications in Python, C, C+ +, or another language that Thrift supports. The Thrift Proxy API is slower than the Java API and may have fewer features. To use the Thrift Proxy API, you need to configure and run the HBase Thrift server on your cluster. You also need to install the [Apache Thrift compiler](http://thrift.apache.org/docs/install/) on your development system.

### <span id="page-18-1"></span>**Preparing a thrift server and client**

Learn how to prepare a Thrift server and client before using a Thrift Proxy API.

#### **Before you begin**

Ensure that the thrift server is configured and running.

#### **Procedure**

- **1.** Generate *Thrift bindings* for the language of your choice, using an HBase IDL file, named HBase.thrift that is included as part of HBase.
- **2.** Copy the Thrift libraries for your language into the same directory as the generated bindings.
- **3.** Verify that the Thrift compiler version is newer than 0.9.0 by running the thrift -version command. You need to find the Hbase.thrift file from the HBase node or copy it to co-locate with the Thrift compiler. In the following Python example, these libraries provide the thrift.transport and thrift.protocol libraries. These commands show how you might generate the *Thrift bindings* for Python and copy the libraries on a Linux system.

```
mkdir HBaseThrift
cd HBaseThrift/
thrift -gen py /path/to/Hbase.thrift
mv gen-py/* .
rm -rf gen-py/
mkdir thrift
cp -rp ~/Downloads/thrift/lib/py/src/* ./thrift/
```
#### **Results**

As a result, the HBase thrift Python bindings appears as follows:

```
HbaseThrift/
 |-- hbased
     -- constants.py
     -- Hbase.py
```
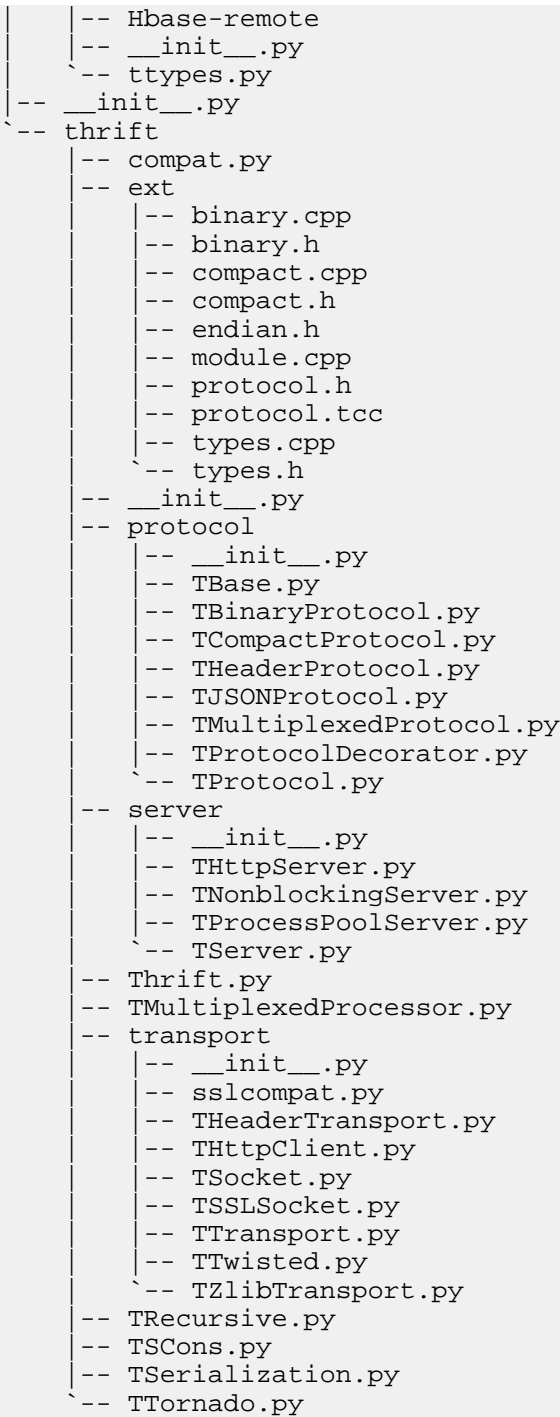

**What to do next**

## <span id="page-19-0"></span>**List of Thrift API and HBase configurations**

References for the right classes and functions along with the right configurations for HBase.

#### **Classes and functions**

#### **Transport level**

TBufferedTransport, TFramedTransport, TSaslTransport, and THttpClient

#### **Protocol level**

TBinaryProtocol and TCompactProtocol

#### **HBase Thrift configurations**

#### HBase thrift configurations

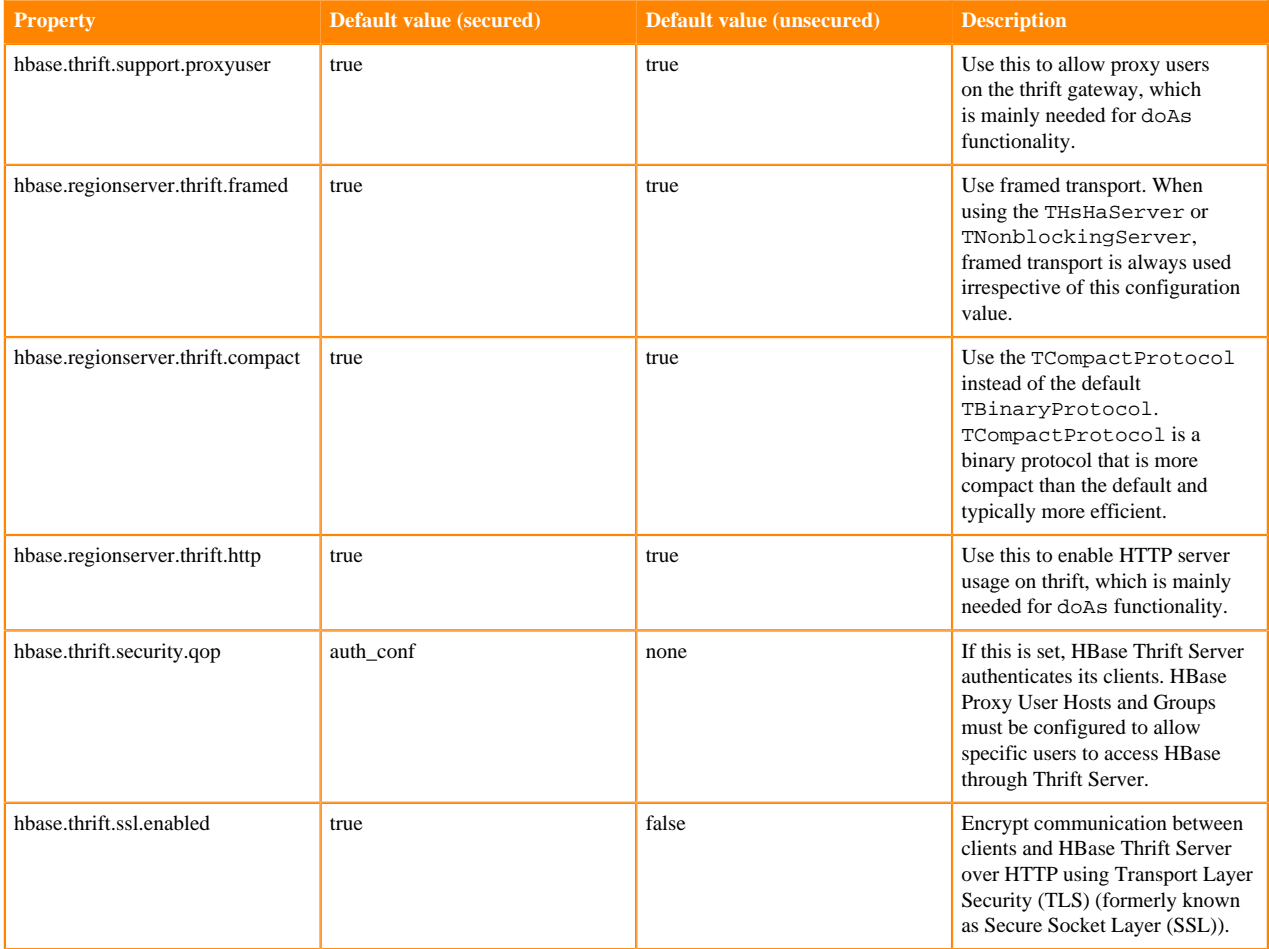

#### **Related Information**

[Example for using THttpClient API in secure cluster](#page-20-0) [Example for using THttpClient API in unsecure cluster](#page-22-0) [Example for using TSaslClientTransport API in secure cluster without HTTP](#page-23-0)

## <span id="page-20-0"></span>**Example for using THttpClient API in secure cluster**

Refer to this example of using the THttpClient API in secure cluster.

#### **THttpClient API in secure cluster**

Let us consider that the cluster is secured with the configuration properties mentioned in the *HBase thrift configurations* table under the *Default value (secured)* column.

Before proceeding, ensure that the following applications are installed on your system.

- python 3.6.8 and python 3-devel
- pip 21.3.1
- virtualenv 20.17.1

Perform the following steps:

**1.** Install virtualenv using pip3.

pip3 install virtualenv

**2.** Create a new virtual environment named *py3env*.

virtualenv py3env

**3.** Activate the virtual environment.

source py3env/bin/activate

**4.** Install the required Python packages and their specific versions. Consider you are inside the python3 virtual environment.

```
pip3 install kerberos==1.3.1 pure-sasl==0.6.2 setuptools==59.6.0 six==1.
16.0 wheel==0.37.1
```
This ensures that you have all the necessary dependencies and packages installed to proceed with your project.

```
from thrift.transport import THttpClient
from thrift.protocol import TBinaryProtocol
from hbase.Hbase import Client
from subprocess import call
import ssl
import kerberos
import os
# Get the env parameters
def get_env_params():
     # Replace with your own parameters
     hostname='your_hbase_thrift_hostname'
     cert_file="your_cert_file"
     key_file="your_key_file"
     ca_file="your_ca_file"
     key_pw='your_key_pw'
     keytab_file='your_keytab'
     principal = 'your_principal'
     return hostname,cert_file,key_file,ca_file,keytab_file,principal,key_pw
#Check if a valid Kerberos ticket is already present in the cache
def check_kerberos_ticket():
     ccache_file = os.getenv('KRB5CCNAME')
     if ccache_file:
         ccache = CCache.load_ccache(ccache_file)
         if ccache.get_principal() and not ccache.get_principal().is_anonymou
s():
             return True
     return False
# Obtain a Kerberos ticket by running kinit from keytab
def kinit(keytab_file,principal):
     call(['kinit', '-kt', keytab_file, principal])
# Authenticate with Kerberos
def kerberos_auth():
      __, krb_context = kerberos.authGSSClientInit("HTTP")
     kerberos.authGSSClientStep(krb_context, "")
     negotiate_details = kerberos.authGSSClientResponse(krb_context)
     headers = {'Authorization': 'Negotiate ' + negotiate_details, 'Content-T
ype': 'application/binary'}
     return headers
```

```
# Initializete an SSL context with certificate verification enabled
def get_ssl_context():
     ssl_context = ssl.create_default_context()
     ssl_context.load_cert_chain(certfile=cert_file,keyfile=key_file,passwo
rd=key_pw)
     ssl_context.load_verify_locations(cafile=ca_file)
     return ssl_context
if __name__ == '__main__':
    hostname, cert_file,key_file,ca_file,keytab_file,principal,key_pw=get_env
_params()
     # Check if a valid Kerberos ticket is not in the cache, then kinit.
     if not check_kerberos_ticket():
         kinit(keytab_file,principal)
# create a THttpClient instance with the SSL context and custom headers
     httpClient = THttpClient.THttpClient('https://' + hostname + ':9090/', s
sl_context=get_ssl_context())
     httpClient.setCustomHeaders(headers=kerberos_auth())
# Initialize TBinaryProtocol with THttpClient
     protocol = TBinaryProtocol.TBinaryProtocol(httpClient)
# Create HBase client
     client = Client(protocol)
# Retrieve list of HBase tables
     tables = client.getTableNames()
     print(tables)
# Close connection
     httpClient.close()
```
**Related Information** [List of Thrift API and HBase configurations](#page-19-0)

### <span id="page-22-0"></span>**Example for using THttpClient API in unsecure cluster**

Refer to this example of using the THttpClient API in unsecure cluster.

#### **THttpClient API in unsecure cluster**

Let us consider that the cluster is unsecured with the configuration properties mentioned in the *HBase thrift configurations* table under the *Default value (unsecured)* column.

```
from thrift.transport import THttpClient
from thrift.protocol import TBinaryProtocol
from hbase.Hbase import Client
# Replace with your own parameters
hostname = 'your_hbase_thrift_server_hostname'
# Initialize THttpClient
httpClient = THttpClient.THttpClient('http://' + hostname + ':9090/')
# Initialize TBinaryProtocol with THttpClient
protocol = TBinaryProtocol.TBinaryProtocol(httpClient)
# Create HBase client
client = Client(protocol)
# Retrieve list of HBase tables
tables = client.getTableNames()
print(tables)
```

```
# Close connection
httpClient.close()
```
**Related Information** [List of Thrift API and HBase configurations](#page-19-0)

## <span id="page-23-0"></span>**Example for using TSaslClientTransport API in secure cluster without HTTP**

Refer to this example of using the TSaslClientTransport API in secure cluster without HTTP.

#### **TSaslClientTransport API in secure cluster without HTTP**

If you do not use THttpClient and want to use TSaslClientTransport for legacy compatibility reasons, ensure that you set hbase.regionserver.thrift.http property to false. The other settings could be same as the configuration properties mentioned in the *HBase thrift configurations* table under the *Default value (secured)* column.

```
from thrift.transport import TSocket
from thrift.transport import TTransport
from thrift.protocol import TBinaryProtocol
from thrift.protocol import TCompactProtocol
from hbase import Hbase
\mathbf{I} , \mathbf{I} , \mathbf{I}Assume you already kinit the hbase principal, or you can use the function
 in example-1 to kinit.
\mathbf{I} . \mathbf{I} . \mathbf{I}# Replace with your own parameters
thrift host = 'your hbase thrift server hostname'
thrift port = 9090# Initialize TSocket and TTransport
socket = TSocket.TSocket(thrift_host, thrift_port)
transport=TTransport.TSaslClientTransport(socket,host=thrift_host,service='
hbase',mechanism='GSSAPI')
# Initialize TCompactProtocol with TTransport
protocol = TCompactProtocol.TCompactProtocol(transport)
# Create HBase client
client = Hbase.Client(protocol)
# Open connection and retrieve list of HBase tables
transport.open()
tables = client.getTableNames()
print(tables)
# Close connection
transport.close()
```
Cloudera recommends you to use the HTTP options (Example-1 and Example-2). You can consider the Example-3 for legacy compatibility issues where some old applications might not rewrite the codes. This is because Hue is using HTTP mode to interact with HBase thrift, and if you disable the HTTP mode, Hue might not work properly with HBase.

#### **Known bugs while using TSaslClientTransport with Kerberos enabled CDP versions**

Upstream JIRA [HBASE-21652,](https://issues.apache.org/jira/browse/HBASE-21652) where a bug is introduced related to Kerberos principal handling. The affected versions are CDP 7.1.6 and earlier. The versions containing the fix are 7.1.7, 7.2.11, and later.

#### **Related Information**

[List of Thrift API and HBase configurations](#page-19-0)

# <span id="page-24-0"></span>**Using Apache HBase Hive integration**

You can use the HBase Hive integration to create HBase tables and modify Apache HBase tables from Apache Hive.

HBase Hive integration enables you to READ and WRITE to existing HBase tables. Before you can access your data stored in HBase using Hive, ensure that you have completed the configuration that enables Apache Hive to interact with Apache HBase.

## <span id="page-24-1"></span>**Configure Hive to use with HBase**

To use Hive with HBase, you must add the HBase service as a dependency to the Hive service in Cloudera Manager.

#### **About this task**

The following steps are applicable when both HBase and Hive are in the same cluster.

#### **Procedure**

- **1.** Go to Cloudera Manager.
- **2.** Go to the Hive service.
- **3.** Click the Configuration tab.
- **4.** Select the intended HBase service. For example, HBASE-1 as dependency under HBase Service.
- **5.** Click Save Changes.

Repeat steps 2 to 5 for the HBase on Tez service.

**6.** Restart the Hive service.

Restart the Hive on Tez service, when applicable.

## <span id="page-24-2"></span>**Using HBase Hive integration**

After you have configured HBase Hive integration, you can create an HBase table from Hive, and access that table from HBase.

#### **About this task**

#### **Procedure**

**1.** From the Hive shell, create an HBase table:

```
CREATE EXTERNAL TABLE hbase_hive_table (key int, value string) 
STORED BY 'org.apache.hadoop.hive.hbase.HBaseStorageHandler'
WITH SERDEPROPERTIES ("hbase.columns.mapping" = ":key,cf1:val")
```

```
TBLPROPERTIES ("hbase.table.name" = "hbase_hive_table", "hbase.mapred.o
utput.outputtable" = "hbase_hive_table");
```
The hbase.columns.mapping property is mandatory. The hbase.table.name property is optional. The hbase.mapred .output.outputtable property is optional; it is needed, if you plan to insert data to the table.

If hbase.columns.mapping values contain special characters like '#' or '%', they have to be encoded because the values are used to form the URI for Ranger based authentication. To enable URL encoding, set the hive.sec urity.hbase.urlencode.authorization.uri property to "true" in the Hive Service Advanced Configuration Snippet (Safety Valve) for hive-site.xml and restart the Hive on Tez service. Also, update the corresponding Ranger policies for the table so that they are in URL encoded format.

**2.** From the HBase shell, access the hbase\_hive\_table:

```
$ hbase shell
hbase(main):001:0> list 'hbase_hive_table' 
 1 row(s) in 0.0530 seconds
hbase(main):002:0> describe 'hbase_hive_table'
Table hbase_hive_table is ENABLED
hbase_hive_table COLUMN FAMILIES DESCRIPTION{NAME => 'cf', DATA_BLOCK_ENCO
DING => 'NONE', BLOOMFILTER => 'ROW', REPLICATION_SCOPE => '0', VERSIONS
 => '1', COMPRESSION => 'NONE', MIN_VERSIONS => '0', TTL => 'FOREVER', K
EEP_DELETED_CELLS => 'FALSE', BLOCKSIZE => '65536', IN_MEMORY => 'false',
BLOCKCACHE => 'true' } 1 row(s) in 0.2860 seconds
hbase(main):003:0> scan 'hbase_hive_table'
ROW COLUMN+CELL
```
0 row(s) in 0.0060 seconds

**3.** Insert the data into the HBase table through Hive:

INSERT OVERWRITE TABLE HBASE HIVE TABLE values (98, 'val 98');

**4.** From the HBase shell, verify that the data got loaded:

```
hbase(main):009:0> scan "hbase_hive_table"
                        COLUMN+CELL
 98 column=cf1:val, timestamp=1267737987733, valu
e=val_98 
1 row(s) in 0.0110 seconds
```
**5.** From Hive, query the HBase data to view the data that is inserted in the hbase hive table:

```
hive> select * from HBASE HIVE TABLE;
Total MapReduce jobs = 1
Launching Job 1 out of 1
...
OK
98 val_98
Time taken: 4.582 seconds
```
#### **Example**

Use the following steps to access the existing HBase table through Hive.

• You can access the existing HBase table through Hive using the CREATE EXTERNAL TABLE:

```
CREATE EXTERNAL TABLE hbase_table_2(key int, value string) 
STORED BY 'org.apache.hadoop.hive.hbase.HBaseStorageHandler' WITH SERDEP
ROPERTIES
```

```
("hbase.columns.mapping" = ":key,cf1:val")
TBLPROPERTIES("hbase.table.name" = "some_existing_table", 
"hbase.mapred.output.outputtable" = "some_existing_table");
```
- You can use different type of column mapping to map the HBase columns to Hive:
	- Multiple Columns and Families To define four columns, the first being the rowkey: ":key,cf:a,cf:b,cf:c"
	- Hive MAP to HBase Column Family When the Hive data type is a Map, a column family with no qualifier might be used. This will use the keys of the Map as the column qualifier in HBase: "cf:"
	- Hive MAP to HBase Column Prefix When the Hive data type is a Map, a prefix for the column qualifier can be provided which will be prepended to the Map keys: "cf:prefix\_.\*"

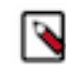

**Note:** The prefix is removed from the column qualifier as compared to the key in the Hive Map. For example, for the above column mapping, a column of "cf:prefix a" would result in a key in the Map of  $"a"$ .

- You can also define composite row keys. Composite row keys use multiple Hive columns to generate the HBase row key.
	- Simple Composite Row Keys. A Hive column with a datatype of Struct will automatically concatenate all elements in the struct with the termination character specified in the DDL.
	- Complex Composite Row Keys and HBaseKeyFactory Custom logic can be implemented by writing Java code to implement a KeyFactory and provide it to the DDL using the table property key "hbase.composite.key.factory".

# <span id="page-26-0"></span>**Using the HBase-Spark connector**

You can use HBase-Spark connector on your secure cluster to perform READ and WRITE operations. The HBase-Spark Connector bridges the gap between the simple HBase Key Value store and complex relational SQL queries and enables users to perform complex data analytics on top of HBase using Spark.

An HBase DataFrame is a standard Spark DataFrame, and is able to interact with any other data sources such as Hive, ORC, Parquet, or JSON.

The following blog post provides additional information about Spark and HBase usage in CDP Public Cloud: [How to](https://blog.cloudera.com/how-to-use-apache-spark-with-cdp-operational-database-experience/) [use Apache Spark with CDP Operational Database Experience](https://blog.cloudera.com/how-to-use-apache-spark-with-cdp-operational-database-experience/).

## <span id="page-26-1"></span>**Configure HBase-Spark connector using Cloudera Manager**

Learn how to configure HBase-Spark connector using Cloudera Manager.

#### **Procedure**

- **1.** Go to the Spark or Spark3 service.
- **2.** Click the Configuration tab.
- **3.** Ensure that the HBase service is selected in Spark Service as a dependency.
- **4.** Select Scope Gateway .
- **5.** Select Category Advanced .
- **6.** Locate the spark-defaults.conf.
	- Spark2: Locate the Spark Client Advanced Configuration Snippet (Safety Valve) for spark-conf/sparkdefaults.conf property or search for it by typing its name in the Search box.
	- Spark3: Locate the Spark 3 Client Advanced Configuration Snippet (Safety Valve) for spark3-conf/sparkdefaults.conf property or search for it by typing its name in the Search box.
- **7.** Add the required properties to ensure that all required Phoenix and HBase platform dependencies are available on the classpath for the Spark executors and drivers.
	- a) Upload all necessary jar files to the distributed filesystem, for example HDFS (it can be GS, ABFS, or S3A). If the CDH version is different on the remote HBase cluster, run the hbase mapredcp command on the HBase cluster and copy them to /path/hbase\_jars\_common location so that the Spark applications can use them.
		- Spark3 related files:

hdfs dfs -mkdir /path/hbase jars spark3

• Spark2 related files:

```
hdfs dfs -mkdir /path/hbase_jars_spark2
```
• Common files for both Spark2 and Spark3:

```
hdfs dfs -mkdir /path/hbase jars common
hdfs dfs -put `hbase mapredcp | tr : " "` /path/hbase jars common
```
b) Download the /etc/hbase/conf/hbase-site.xml from the remote HBase cluster. Create the hbase-site.xml.jar file. The hbase-site.xml is added to the classpath with the spark.jars parameter because it is part of the jar file's root path.

```
jar cf hbase-site.xml.jar hbase-site.xml
hdfs dfs -put hbase-site.xml.jar /path/hbase_jars_common
```
c) Upload the Spark3 related files:

```
hdfs dfs -put /opt/cloudera/parcels/CDH/lib/hbase_connectors_for_spark3/
lib/hbase-spark3.jar /path/hbase_jars_spark3
hdfs dfs -put /opt/cloudera/parcels/CDH/lib/hbase_connectors_for_spark3/
lib/hbase-spark3-protocol-shaded.jar /path/hbase_jars_spark3
```
d) Upload the Spark2 related files:

```
hdfs dfs -put /opt/cloudera/parcels/CDH/lib/hbase_connectors/lib/hbase-s
park.jar /path/hbase_jars_spark2
hdfs dfs -put /opt/cloudera/parcels/CDH/lib/hbase_connectors/lib/hbase-
spark-protocol-shaded.jar /path/hbase_jars_spark2
hdfs dfs -put /opt/cloudera/parcels/CDH/lib/hbase_connectors/lib/scala-
library.jar /path/hbase_jars_spark2
```
- e) Add all the Spark version related files and the hbase mapredcp files to the spark.jars parameter:
	- Spark2:

```
spark.jars=hdfs:///path/hbase_jars_common/hbase-site.xml.jar,hdfs://
/path/hbase_jars_spark2/hbase-spark-protocol-shaded.jar,hdfs:///path
/hbase_jars_spark2/hbase-spark.jar,hdfs:///path/hbase_jars_spark2/sc
ala-library.jar,/path/hbase_jars_common(other common files)...
```
• Spark3:

```
spark.jars=hdfs:///path/hbase_jars_common/hbase-site.xml.jar,hdfs://
/path/hbase_jars_spark3/hbase-spark3.jar,hdfs:///path/hbase_jars_spa
rk3/hbase-spark3-protocol-shaded.jar,/path/hbase_jars_common(other c
ommon files)...
```
**8.** Enter a Reason for change, and then click Save Changes to commit the changes.

**9.** Restart the role and service when Cloudera Manager prompts you to restart.

#### **Perform the following steps while using HBase RegionServer:**

Edit the HBase RegionServer configuration for running Spark Filter. Spark Filter is used when Spark SQL Where clauses are in use.

- **a.** In Cloudera Manager, select the HBase service.
- **b.** Click the Configuration tab.
- **c.** Search for regionserver environment.
- **d.** Find the RegionServer Environment Advanced Configuration Snippet (Safety Valve).
- **e.** Click the plus icon to add the following property:

Key: HBASE\_CLASSPATH

Value:

```
/opt/cloudera/parcels/CDH/lib/hbase_connectors/lib/hbase-spark-***VERSIO
N NUMBER***-198.jar:/opt/cloudera/parcels/CDH/lib/hbase_connectors/lib/h
base-spark-protocol-shaded-***VERSION NUMBER***-198.jar:/opt/cloudera/pa
rcels/CDH/jars/scala-library-2.11.12.jar
```
- **f.** Ensure that the listed jars have the correct version number in their name.
- **g.** Click Save Changes.
- **h.** Restart the Region Server.

#### **What to do next**

Build a Spark or Spark3 application using the dependencies that you provide when you run your application. If you follow the previous instructions, Cloudera Manager automatically configures the connector for Spark. If you have not:

• Consider the following example while using a Spark2 application:

```
spark-shell --conf spark.jars=hdfs:///path/hbase_jars_common/hbase-site.
xml.jar,hdfs:///path/hbase_jars_spark2/hbase-spark-protocol-shaded.jar,h
dfs:///path/hbase_jars_spark2/hbase-spark.jar,hdfs:///path/hbase_jars_sp
ark2/scala-library.jar,hdfs:///path/hbase_jars_common/hbase-shaded-mapre
duce-***VERSION NUMBER***.jar,hdfs:///path/hbase_jars_common/opentelemet
ry-api-***VERSION NUMBER***.jar,hdfs:///path/hbase_jars_common/opentelem
etry-context-***VERSION NUMBER***.jar
```
• Consider the following example while using a Spark3 application:

```
spark3-shell --conf spark.jars=hdfs:///path/hbase_jars_common/hbase-site
.xml.jar,hdfs:///path/hbase_jars_spark3/hbase-spark3-protocol-shaded.jar
,hdfs:///path/hbase_jars_spark3/hbase-spark3.jar,hdfs:///path/hbase_jars
_common/hbase-shaded-mapreduce-***VERSION NUMBER***.jar,hdfs:///path/hba
se_jars_common/opentelemetry-api-***VERSION NUMBER***.jar,hdfs:///path/h
base_jars_common/opentelemetry-context-***VERSION NUMBER***.jar
```
#### **Related Information**

[Example: Using the HBase-Spark connector](#page-28-0) [Configure Phoenix-Spark connector using Cloudera Manager](https://docs.cloudera.com/runtime/7.2.17/phoenix-access-data/topics/phoenix-configure-spark-connector.html)

## <span id="page-28-0"></span>**Example: Using the HBase-Spark connector**

Learn how to use the HBase-Spark connector by following an example scenario.

If you follow the instructions mentioned in *Configure HBase-Spark connector using Cloudera Manager* topic, Cloudera Manager automatically configures the connector for Spark. If you have not, add the following parameters to the command line while running spark-submit, spark3-submit, spark-shell, spark3-shell, pyspark, or pyspark3 commands.

Spark2:

```
--conf spark.jars=/path/to/hbase-site.xml.jar,/opt/cloudera/parcels/CDH/
lib/hbase_connectors/lib/hbase-spark.jar,/opt/cloudera/parcels/CDH/lib/h
base_connectors/lib/hbase-spark-protocol-shaded.jar,/opt/cloudera/parcels/
CDH/lib/hbase_connectors/lib/scala-library.jar,`hbase mapredcp | tr : ,
```
• Spark3:

```
--conf spark.jars=/path/to/hbase-site.xml.jar,/opt/cloudera/parcels/SPAR
K3/lib/spark3/hbase_connectors/lib/hbase-spark3.jar,/opt/cloudera/parcels/
SPARK3/lib/spark3/hbase_connectors/lib/hbase-spark3-protocol-shaded.jar,`h
base mapredcp | \text{tr} : \rangle
```
You can use the following command to create the hbase-site.xml.jar file. The hbase-site.xml is added to the classpath with the spark.jars parameter because it is part of the jar file's root path.

jar cf hbase-site.xml.jar hbase-site.xml

#### **Schema**

In this example we want to store personal data in an HBase table. We want to store name, email address, birth date and height as a floating point number. The contact information (email) is stored in the c column family and personal information (birth date, height) is stored in the p column family. The key in HBase table will be the name attribute.

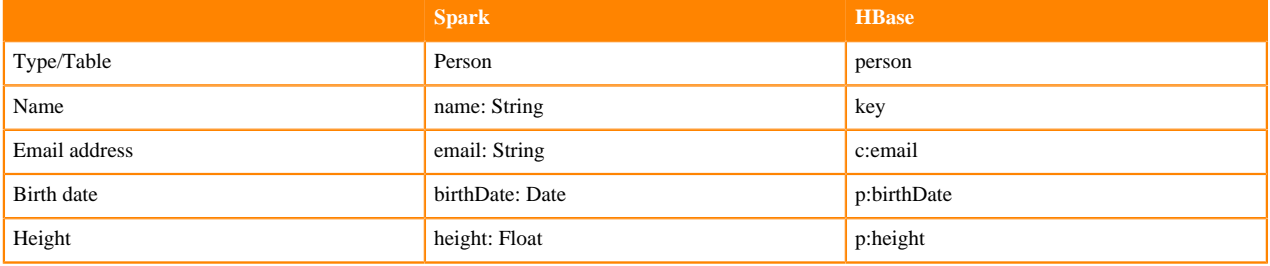

#### **Create HBase table**

Use the following command to create the HBase table:

```
shell> create 'person', 'p', 'c'
```
#### **Insert data (Scala)**

Use the following spark code in spark-shell or spark3-shell to insert data into our HBase table:

```
val sql = spark.sqlContext
import java.sql.Date
case class Person(name: String,
                  email: String,
                  birthDate: Date,
                  height: Float)
var personDS = Seq(
 Person("alice", "alice@alice.com", Date.valueOf("2000-01-01"), 4.5f),
 Person("bob", "bob@bob.com", Date.valueOf("2001-10-17"), 5.1f)
).toDS
```

```
personDS.write.format("org.apache.hadoop.hbase.spark")
  .option("hbase.columns.mapping",
    "name STRING :key, email STRING c:email, " +
      "birthDate DATE p:birthDate, height FLOAT p:height")
  .option("hbase.table", "person")
  .option("hbase.spark.use.hbasecontext", false)
  .save()
```
#### **Insert data (Python)**

Use the following spark code in pyspark or pyspark3 to insert data into our HBase table:

```
from datetime import datetime
from pyspark.sql.types import StructType, StructField, StringType, DateType,
 FloatType
data = [("alice","alice@alice.com", datetime.strptime("2000-01-01",'%Y-%m-
%d'), 4.5),
     ("bob","bob@bob.com", datetime.strptime("2001-10-17",'%Y-%m-%d'), 5.1)
\Boxschema = StructType(\lceil \ \ \rangleStructField("name",StringType(),True), \
    StructField("email",StringType(),True),
    StructField("birthDate", DateType(),True), \
     StructField("height", FloatType(), True)
   ])
personDS = spark.createDataFrame(data=data,schema=schema)
personDS.write.format("org.apache.hadoop.hbase.spark").option("hbase.colu
mns.mapping", "name STRING :key, email STRING c:email, birthDate DATE p:birt
hDate, height FLOAT p:height").option("hbase.table", "person").option("hbase
```
## **Scan data**

The previously inserted data can be tested with a simple scan:

.spark.use.hbasecontext", False).save()

```
shell> scan 'person'
ROW COLUMN+CELL
  alice column=c:email, timestamp=1568723598292, value=alice@alice.com
 alice column=p:birthDate, timestamp=1568723598292, value=\x00\x00\x00\xDCl
\x87 \x00
 alice column=p:height, timestamp=1568723598292, value=@\x90\x00\x00
 bob column=c:email, timestamp=1568723598521, value=bob@bob.com
bob column=p:birthDate, timestamp=1568723598521, value=\x00\x00\x00\xE9\x99u\x95\x80
 bob column=p:height, timestamp=1568723598521, value=@\xA333
2 row(s)
```
#### **Read data back (Scala)**

Use the following snippet in spark-shell or spark3-shell to read the data back:

```
val sql = spark.sqlContext
val df = sql.read.format("org.apache.hadoop.hbase.spark")
  .option("hbase.columns.mapping",
    "name STRING :key, email STRING c:email, " +
      "birthDate DATE p:birthDate, height FLOAT p:height")
```

```
 .option("hbase.table", "person")
  .option("hbase.spark.use.hbasecontext", false)
  .load()
df.createOrReplaceTempView("personView")
val results = sql.sql("SELECT * FROM personView WHERE name = 'alice'")
results.show()
```
The result of this snippet is the following Data Frame:

```
+-----+------+---------------+----------+
| name|height| email| birthDate|
         +-----+------+---------------+----------+
|alice| 4.5|alice@alice.com|2000-01-01|
  +-----+------+---------------+----------+
```
#### **Read data back (Python)**

Use the following snippet in pyspark or pyspark3 to read the data back:

```
from pyspark.sql import SparkSession
spark = SparkSession.builder.appName("Test HBase Connector from Python").ge
tOrCreate()
df = spark.read.format("org.apache.hadoop.hbase.spark").option("hbase.colum
ns.mapping", "name STRING :key, email STRING c:email, birthDate DATE p:birth
Date, height FLOAT p:height").option("hbase.table", "person").option("hbase.
spark.use.hbasecontext", False).load()
df.createOrReplaceTempView("personView")
results = spark.sql("SELECT * FROM personView WHERE name = 'alice'")
results.show()
```
#### **Test spark-submit or spark3-submit**

Use the following snippet to test spark-submit or spark3-submit commands in Spark cluster mode.

pyspark\_app.py:

```
from pyspark.sql import SparkSession
spark = SparkSession.builder.appName("Test HBase Connector from Python").ge
tOrCreate()
df = spark.read.format("org.apache.hadoop.hbase.spark").option("hbase.colum
ns.mapping", "name STRING :key, email STRING c:email, birthDate DATE p:birth
Date, height FLOAT p:height").option("hbase.table", "person").option("hbase.
spark.use.hbasecontext", False).load()
df.createOrReplaceTempView("personView")
results = spark.sql("SELECT * FROM personView WHERE name = 'alice'")
results.show()
spark.stop()
```
Test commands:

• Spark2:

```
spark-submit --deploy-mode cluster --conf spark.jars=/path/to/hbase-site
.xml.jar,/opt/cloudera/parcels/CDH/lib/hbase_connectors/lib/hbase-spark.
jar,/opt/cloudera/parcels/CDH/lib/hbase_connectors/lib/hbase-spark-proto
col-shaded.jar,/opt/cloudera/parcels/CDH/lib/hbase_connectors/lib/scala-
library.jar,`hbase mapredcp | tr : ,` pyspark_app.py
```
#### • Spark3:

```
spark3-submit --deploy-mode cluster --conf spark.jars=/path/to/hbase-sit
e.xml.jar,/opt/cloudera/parcels/CDH/lib/hbase_connectors_for_spark3/lib/
hbase-spark3.jar,/opt/cloudera/parcels/CDH/lib/hbase_connectors_for_spar
k3/lib/hbase-spark3-protocol-shaded.jar,`hbase mapredcp | tr : ,` pyspar
k_app.py
```
#### **SparkSQL or DataFrames**

You need to define the Catalog for the schema mapping between the HBase and Spark tables, prepare the data, populate the HBase table, and then load the HBase DataFrame. Afterward, you can run an integrated query and access records in HBase tables with SQL query. The following illustrates the basic procedure. For more example, see the Apache upstream documentation, *SparkSQL/DataFrames*.

#### **Define catalog**

```
def catalog = s"" |"table":{"namespace":"default", "name":"table1"},
         |"rowkey":"key",
         |"columns":{
           |"col0":{"cf":"rowkey", "col":"key", "type":"string"},
 |"col1":{"cf":"cf1", "col":"col1", "type":"boolean"},
 |"col2":{"cf":"cf2", "col":"col2", "type":"double"},
          "col3": \{ "cf": "cf3", "col":"col3", "type":"float"\}"cold": {' cf": "cf4", "col":"cold", "type":"int" } |"col5":{"cf":"cf5", "col":"col5", "type":"bigint"},
          "color': {'cfi": "cf6", "col":"col6", "type":"smallint" }"coll7": \{ "cf": "cf7", "col":"col7", "type":"string" \} |"col8":{"cf":"cf8", "col":"col8", "type":"tinyint"}
        |}
      |}""".stripMargin
```
Catalog defines a mapping between HBase and Spark tables. There are two critical parts of this catalog. One is the rowkey definition and the other is the mapping between the table column in Spark and the column family and column qualifier in HBase. The above defines a schema for an HBase table with the name *table1*, *rowkey* as key, and several columns (*col1* - *col8*). Note that the *rowkey* also has to be defined in detail as a column (*col0*), which has a specific cf (rowkey).

#### **Save the DataFrame**

```
case class HBaseRecord(
    col0: String,
    col1: Boolean,
    col2: Double,
    col3: Float,
    col4: Int, 
    col5: Long,
    col6: Short,
    col7: String,
    col8: Byte)
object HBaseRecord
\left\{ \right.def apply(i: Int, t: String): HBaseRecord = {
       val s = s"""row${"%03d".format(i)}"""
       HBaseRecord(s,
       i \t3 \t2 = 0, i.toDouble,
       i.toFloat, 
        i,
        i.toLong,
```

```
 i.toShort, 
        s"String$i: $t", 
        i.toByte)
   }
}
val data = (0 \text{ to } 255). map \{i \Rightarrow \text{HBaseRecord}(i, \text{ "extra"})\}sc.parallelize(data).toDF.write.options(
 Map(HBaseTableCatalog.tableCatalog -> catalog, HBaseTableCatalog.newTable -
> "5"))
  .format("org.apache.hadoop.hbase.spark ")
  .save()
```
The data represents a local Scala collection that has 256 HBaseRecord objects. The sc.parallelize (data) function distributes data to form an RDD. The toDF returns a DataFrame. The write function returns a DataFrameWriter used to write the DataFrame to external storage systems (for example, HBase here). In the DataFrame with a specified schema catalog, the save function creates an HBase table with 5 regions and saves the DataFrame inside.

#### **Load the DataFrame**

```
def withCatalog(cat: String): DataFrame = {
   sqlContext
   .read
   .options(Map(HBaseTableCatalog.tableCatalog->cat))
   .format("org.apache.hadoop.hbase.spark")
   .load()
}
val df = withCatalog(catalog)
```
In withCatalog function, *sqlContext* is a variable of SQLContext, which is the entry point for working with structured data (rows and columns) in Spark. The read function returns a DataFrameReader that can be used to read data in as a DataFrame. The option function adds input options for the underlying data source to the DataFrameReader, and the format function specifies the input data source format for the DataFrameReader. The load() function loads input in as a DataFrame. The data frame df returned by withCatalog function could be used to access the HBase table, such as 4.4 and 4.5.

#### **Language integrated query**

```
val s = df.filter(($"col0" <= "row050" && $"col0" > "row040") ||
   $"col0" === "row005" ||
   $"col0" <= "row005")
   .select("col0", "col1", "col4")
s.show
```
The DataFrame can do various operations, such as join, sort, select, filter, orderBy and so on. The df.filter function above filters rows using the given SQL expression. The select function selects a set of columns: *col0*, *col1* and *col4*.

#### **SQL query**

```
df.registerTempTable("table1")
sqlContext.sql("select count(col1) from table1").show
```
The registerTempTable function registers df DataFrame as a temporary table using the table name *table1*. The lifetime of this temporary table is tied to the SQLContext that was used to create the data frame df. The sqlContext.sql function allows the user to execute SQL queries.

#### **Related Information**

[Configure HBase-Spark connector using Cloudera Manager](#page-26-1)

[SparkSQL/DataFrames](https://hbase.apache.org/2.4/book.html#_sparksqldataframes)

# <span id="page-34-0"></span>**Use the Hue HBase app**

Hue is a web-based interactive query editor that enables you to interact with data warehouses. You can use the HBase Browser application in Hue to create and browse HBase tables.

The HBase Hue app enables you to insert a new row or bulk upload CSV files, TSV files, and type data into your table. You can also insert columns into your row. If you need more control or data about your cell, you can use the full editor to edit a cell.

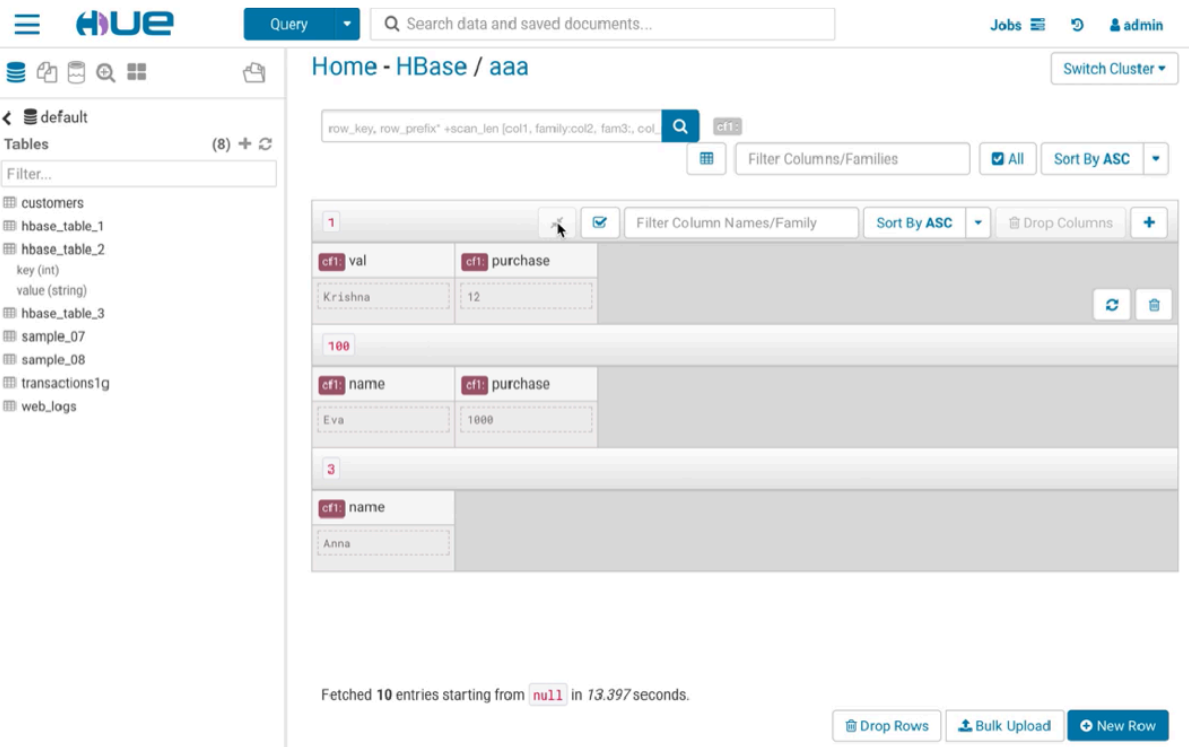

If you are using the HBase Thrift interface, Hue fits in between the Thrift Server and the HBase client, and the Thrift Server assumes that all HBase operations come from the hue user and not the client. To ensure that users in Hue are only allowed to perform HBase operations assigned to their own credentials, and not those of the hue user, you must enable doAs Impersonation for the HBase Browser Application.

#### **Related Information** [Hue](https://gethue.com/)

## <span id="page-34-1"></span>**Configure the HBase thrift server role**

You must configure the Thrift Server Role to access certain features such as the Hue HBase browser.

#### **About this task**

The Thrift Server role is not added by default when you install HBase, but it is required before you can use certain other features such as the Hue HBase browser. To add the Thrift Server role:

#### **Procedure**

**1.** Go to the HBase service.

- **2.** Click the Instances tab.
- **3.** Click the Add Role Instances button.
- **4.** Select the host(s) where you want to add the Thrift Server role (you only need one for Hue) and click Continue. The Thrift Server role should appear in the instances list for the HBase server.
- **5.** Select the Thrift Server role instance.
- **6.** Select Actions for Selected > Start.